# Honorarer og dekning av kostnader i forbindelse med kurs i regi av Norsk Fysioterapeutforbund

Brukerveiledning for kursledere, foredragsholdere og andre involvert i kurs

### Honorering av kursledere, forelesere og involverte i kurs

#### Satser for honorering

- Honorering av kursledere og eksterne forelesere i etterutdanning følger som hovedregel NFFs satser.
	- <https://fysio.no/honorarsatser>

#### Utbetaling av honorar og dekking av kostnader

- Avtalt honorar, evt andre godtgjørelser og dekking av utgifter som reisekost og overnatting kan gjøres på to måter
- 1. Ved fakturering fra kursleders/forelesers virksomhet
- 2. Ved innsending av utlegg og reiseregning i Visma.Net Expense.

De to alternativene gjelder for alle som skal få utbetalinger fra NFF – uavhengig av om man er medlem eller ikke

## Alternativ 1. Fakturering til Norsk Fysioterapeutforbund

- Bidragsytere som skal fakturere for sitt arbeid sender inn faktura
- Faktura sendes helst på EHF-format. Leverandører som ikke kan sende på EHF-format, kan sende e-post med vedlegg i PDF til følgende adresse: [840414892@autoinvoice.no](mailto:840414892@autoinvoice.no)
- Faktura skal stiles til
	- Norsk Fysioterapeutforbund Postboks 147 Sentrum 0102 OSLO
- Alle faktura skal merkes med
	- Prosjektnummer
	- Navn på arrangement
	- Vår kontaktperson
	- Faktura skal ellers følge nasjonale regler for fakturering [https://www.altinn.no/starte-og-drive/regnskap-og](https://www.altinn.no/starte-og-drive/regnskap-og-revisjon/regnskap/faktura-salgsdokumentasjon/)[revisjon/regnskap/faktura-salgsdokumentasjon/](https://www.altinn.no/starte-og-drive/regnskap-og-revisjon/regnskap/faktura-salgsdokumentasjon/)

### Alternativ 2. Bruk av Visma.Net Expense

- Den som skal ha utbetalingen må selv registrere krav om dekking av kostnader og honorarer i Visma Net.Expense
- Dette innebærer følgende trinn
	- 1. Registering av bruker i Visma.Net Expense
		- 1. For medlemmer av NFF har vi all data med unntak av kontonummer. Dette sendes til lonn@fysio.no
		- 2. Ikke-medlemmer må registreres ved å sende informasjon for opprettelse av bruker til lonn@fysio.no
	- 2. Bruker mottar e-post fra Visma.Net om at man har fått en rolle og må godkjenne kobling
	- 3. Bruker går inn på<https://signin.visma.net/loginwebapp> med riktig e-postadresse for å opprette eget passord
	- 4. Gå videre til <https://expense.visma.net/> for å registrere honorar og andre kostnader
	- 5. Send til godkjenning
	- 6. Utbetaling av honorarer mm gjøres ca 15. og 30. hver måned. Regning må normalt sendes inn senest 5 virkedager før utbetalingsdato for å bli med på utbetaling.

• På de påfølgende sidene følger en beskrivelse av hvordan honorarer og kostnader skal registreres i Visma.Net Expense. Ved spørsmål eller problemer; send en forespørsel til lonn@fysio.no

#### Registrere honorar for kursholder, foredragsholder osv

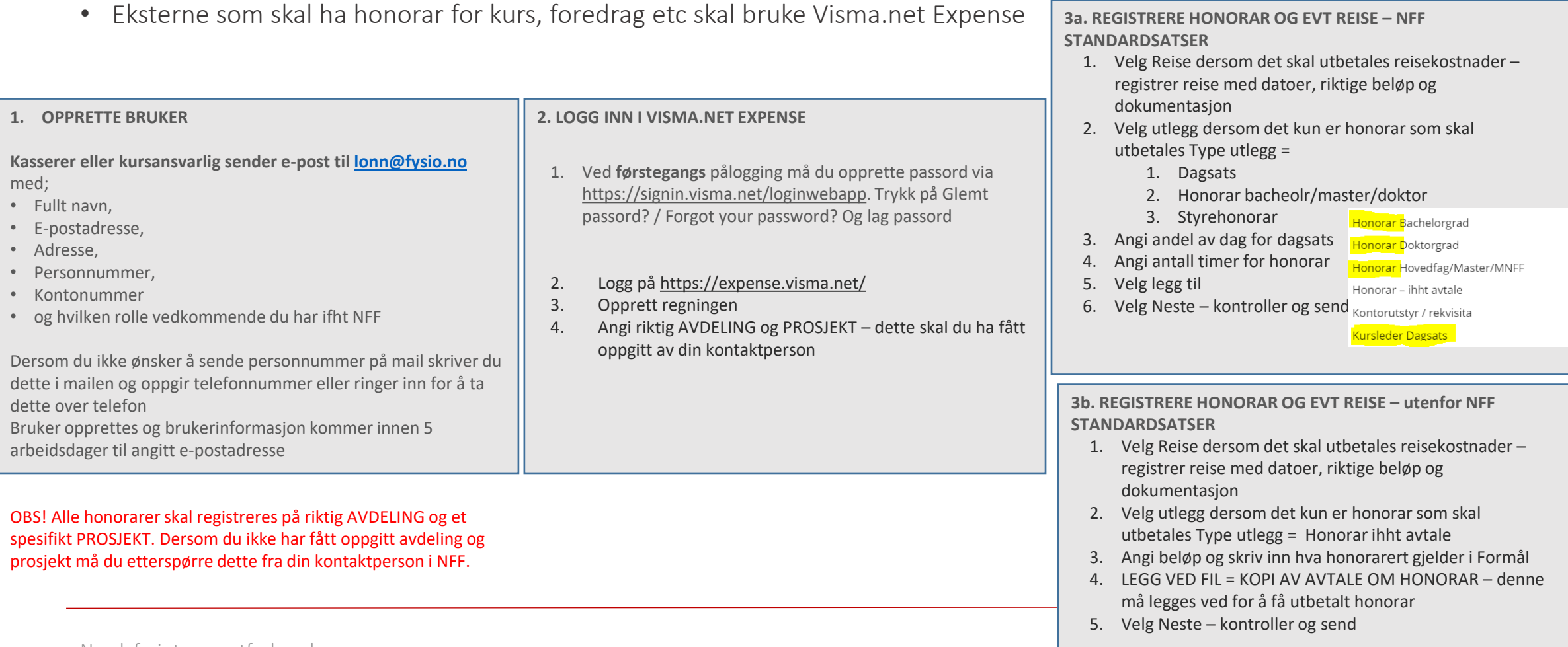

### Visma Net.Expense – hvordan registrere

1. [Gå inn på https://expense.visma.net/](https://expense.visma.net/)

2. Velg Utlegg

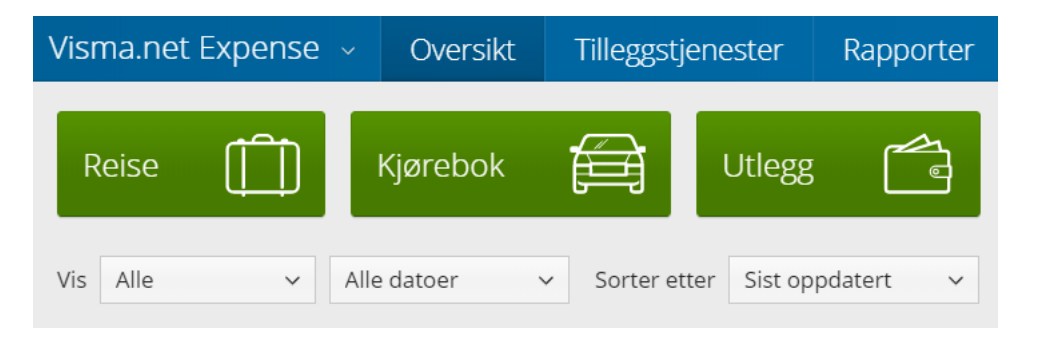

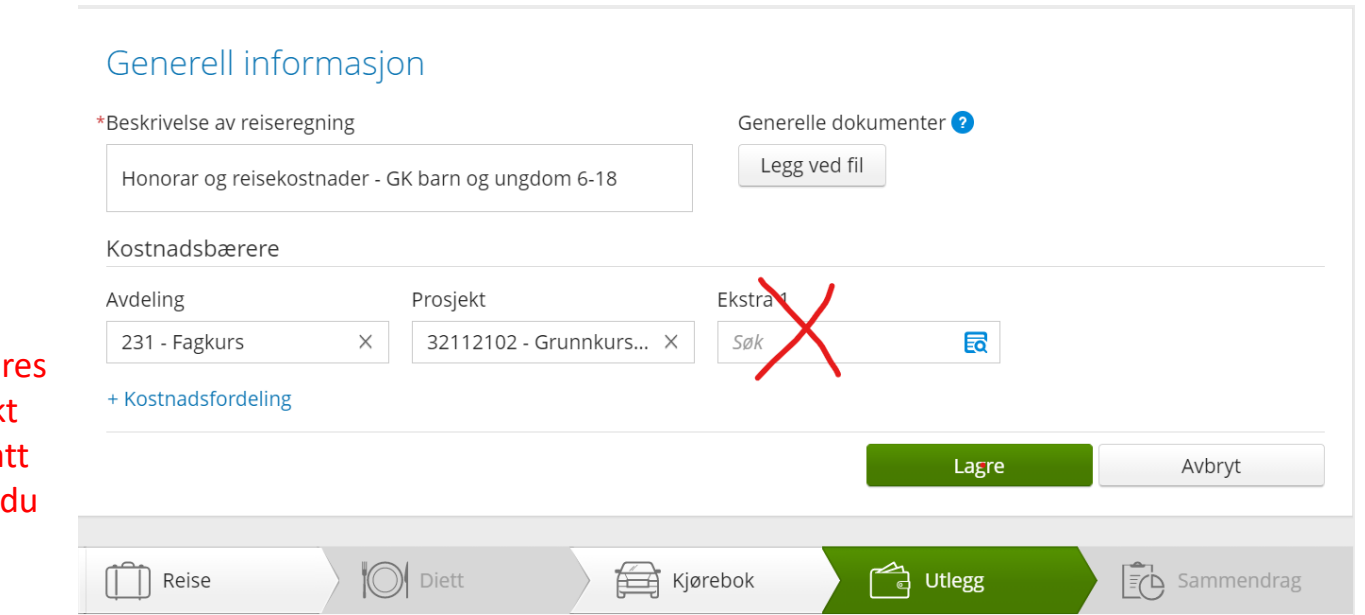

OBS! Alle kostnader skal registrer på riktig AVDELING og et spesifik PROSJEKT. Dersom du ikke har fått oppgitt avdeling og prosjekt må etterspørre dette fra din kontaktperson i NFF. 3. Legg inn formål, avdeling og prosjekt. La Ekstra 1 stå urørt.

### Visma Net.Expense – hvordan registrere 2

#### 4. Fyll inn dato

- 5. Legg inn det du skal ha dekning for under type utlegg
- 6. Legg inn beløp eller antall timer /dager
- 7. Skriv inn kursnavn i Formål (se eksempel neste side)
- 8. Legg til og gjenta for neste type kostnad

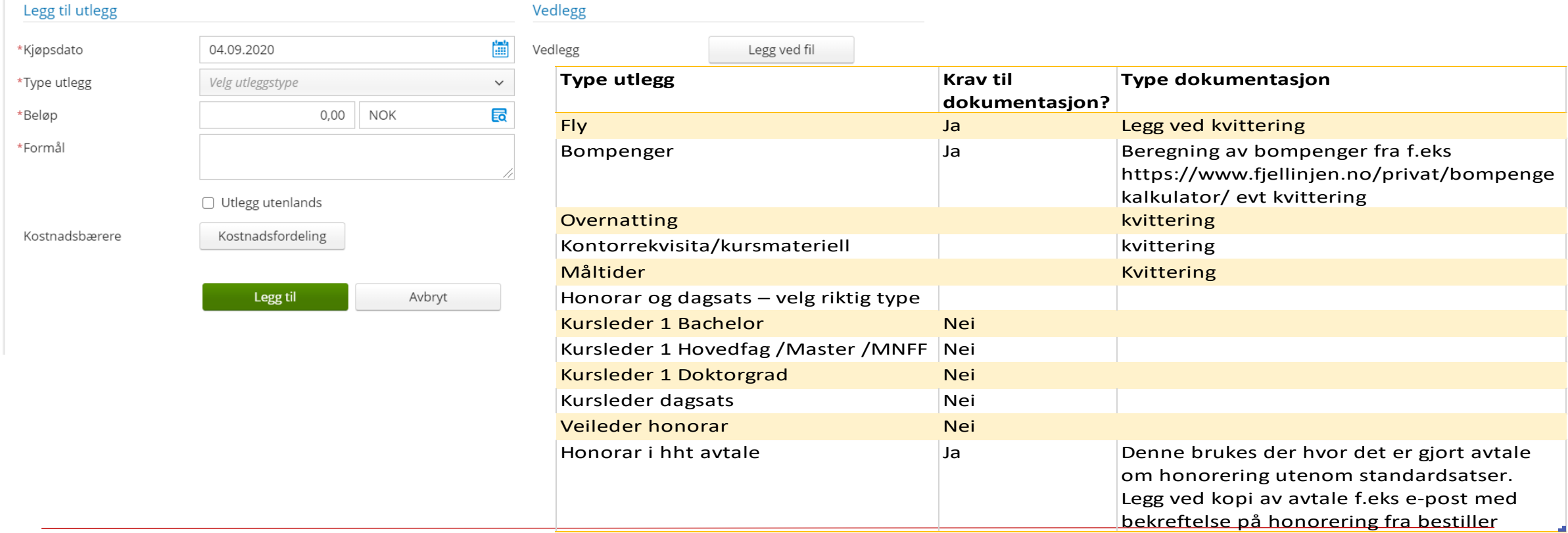

## Dagsats og honorarer registreres på riktig dato med «type utlegg» Kursleder Dagsats og Kursleder 1 Doktorgrad

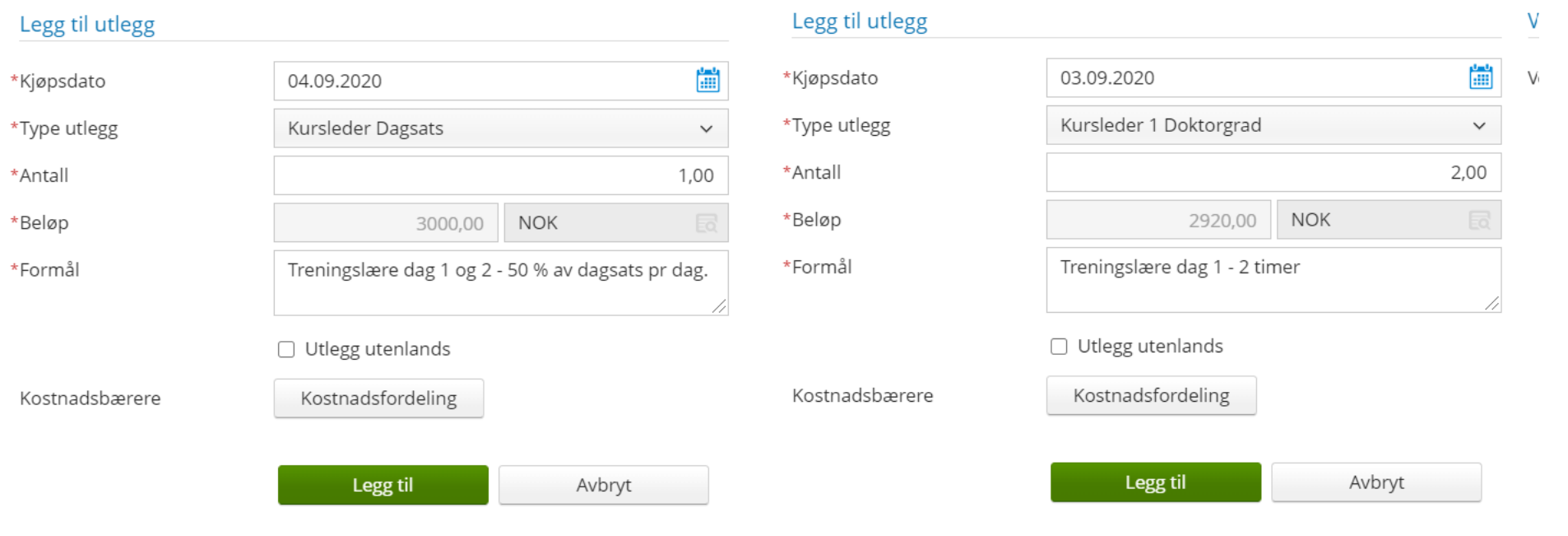

#### Visma Net.Expense – hvordan registrere

- 9. Se i feltet til høyre at du har fått med alle elementene 10. Trykk neste
- 11. Se gjennom og send til godkjenning

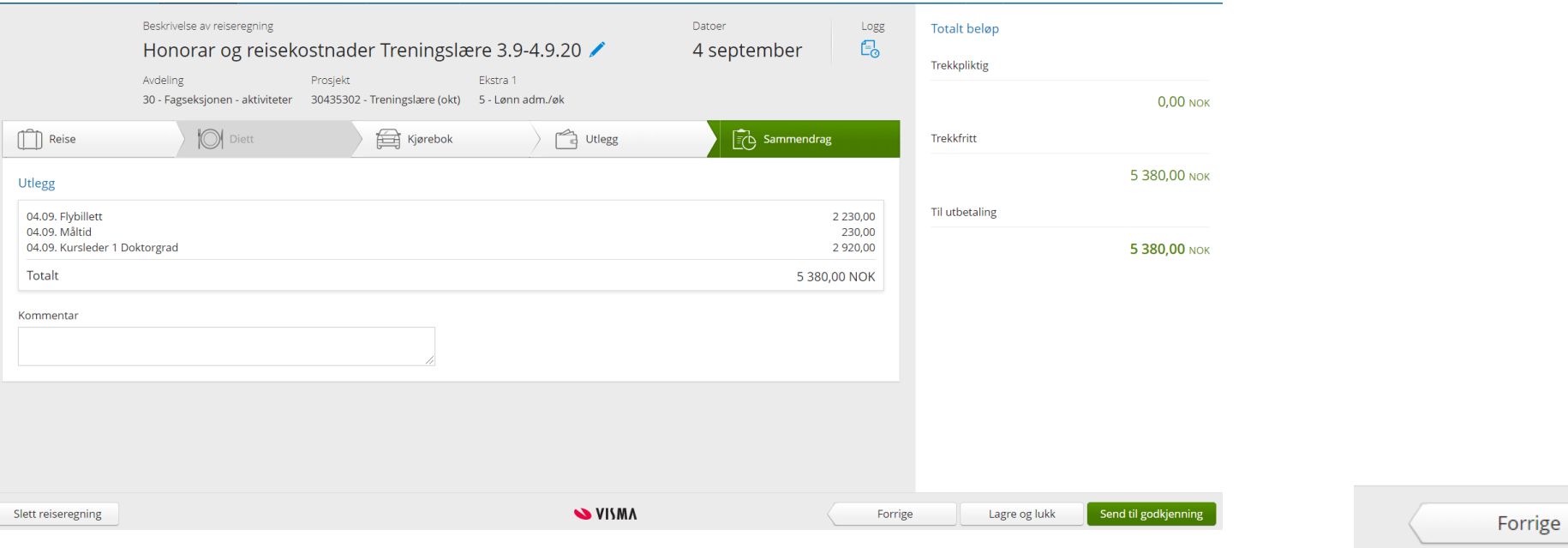

#### **Totalt beløp**

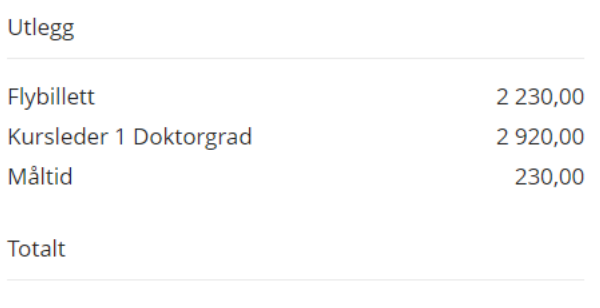

5 380,00 NOK

Neste